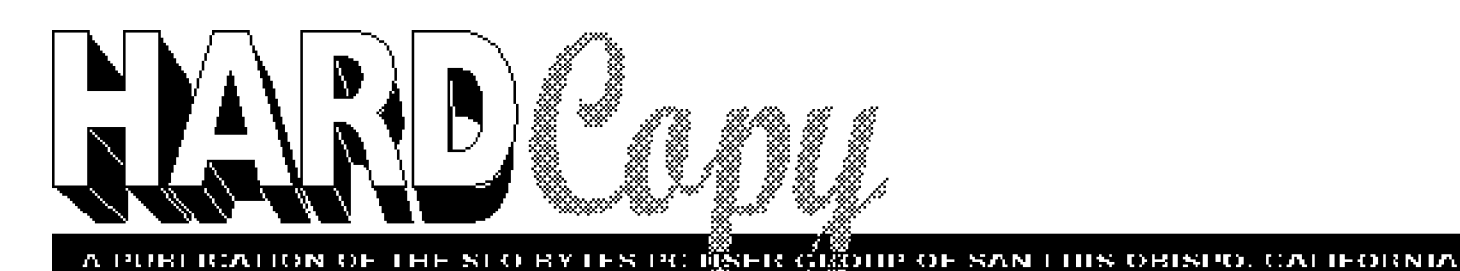

# *What's New*

*By Bob Ward-Secretary* 

**The flies when you're having fun... or**<br>
when you procrastinate thinking "jus<br>
and we have all **Fill start with a** "We **when you procrastinate thinking ''just one more day and I'll start writing.'' We have sophisticated wordprocessors with spelling checkers, thesaurus's (or is that thesauri), and grammar checkers. But I haven't found anything to automatically start writing for you.** 

**Last month we had representatives from Software Publishing come down and show us their latest version of Harvard Graphics and Harvard Draw. The meeting was well attended and three lucky people walked away with product.**

**This month we are having a return visit from Richard Katz, representative from Intuit. He will be showing the latest, the greatest version of Quicken. For individuals and small businesses, Quicken takes the drudgery our of writing checks, maintaining budgets and printing reports. Richard sez Quicken out sells all competitors 7 to 1. Richard, with his overenthusiastic presentation (he makes me tired just watching him) will put on quite a show. There should be plenty of prizes and surprises, so ya all are invited!**

**Speaking of surprises, George should be able to squeeze 1/3 more information into his early meeting presentation with the clubs new 486. The 386SX is being retired to the library where it will support a new CD-ROM disk drive. We will be featuring the PC-SIG CD ROM disk which has thousands of programs for copying. Sam will have a sign-up list where you can copy all the files you can cram on a disk in 20 minutes. The PC-SIG disk is menu driven and the files are categorized by subject. Just write down the ''disk number'' and then go to another menu to copy it to your floppy disk. You will be able to copy to e ither a high density 5 1/4" drive or 3 1/2" drive . We will have both on the computer. Your disks must be preformatted. If you buy them from us, they will be ready to go otherwise format the disks before the meeting unless you want to waste part of your 20 minutes with such tasks.** 

**Getting back to the new computer. It has the same basic configuration, same monitor and disk drives. It does have a larger hard disk and with DOS 6.0 part of that drive has been ''doubled'' giving us ap-**

**proximate ly 380 megs. Sure we won't need all that for demonstrations, but I can move Core l Draw and other high end graphics packages to this hard disk for use with the newsletter.**

**Volume 9, Number 4 April, 1993**

**George has promised to show and tell everything you ever wanted to know about the new DOS 6.0 at the early meeting. So if you have purchased the new upgrade, placed it on your computer and now want to know what's next, come to the early meeting which starts at 1 pm. For a subject slightly less intense, join Bob Hunt in Fisher 289 for the Neophyte SIG.**

## **Quickbooks is Quick for Small Business Books**

### By Bob Illman-SLO Bytes PCUG

I liked Quickbooks from the minute that<br>installed it and the melodrama began.<br>You see often installing Oriel:basks to w  **liked Quickbooks from the minute that I You see, after installing Quickbooks to your hard drive you are given a prompt that tells you to either register Quickbooks via a toll free number within 25 logons, or don't plan on seeing a menu ever again. Clever, huh? I have always liked people who are clever, and the Intuit crowd, purveyors of the Quicken line of products, have come up with a swell way to ensure that you don't** *Continued on page 6*

### *I n this issue. . .*

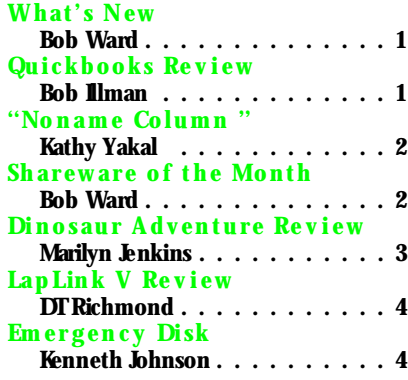

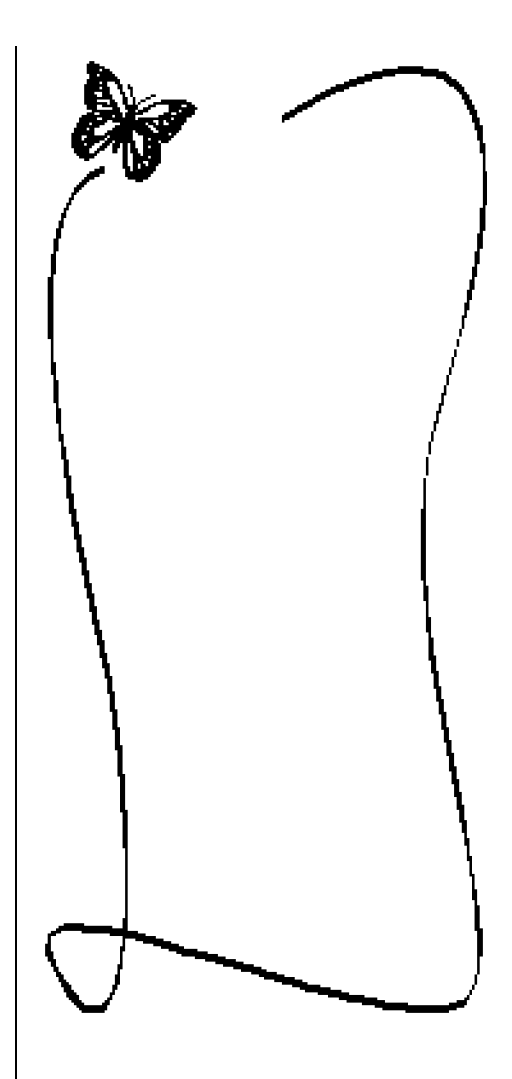

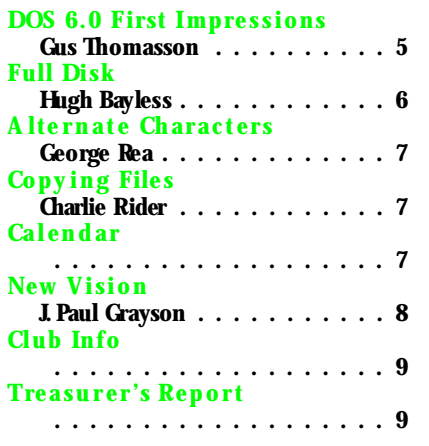

# *The ''Noname Column''*

### **By Kathy Yakal-SLO Bytes PCUG**

**W** ell, that's the price I pay for not turn**ing in a column last month. Bob lies about my French fry consumption in his front page story. Humph.** 

**To set the story straight, as I recall, I didn't eat any of Lynda Orban's French fries. I had a plate of my own, and I munched down all of them. HOWEVER, after last month's meeting, we went to Loco Ranchero (with two young men from the user group who shall remain nameless because they were embarrassed that they hadn't arranged for a ride home and had to go out and eat with the ''adults'' before they could hitch a ride home in Kathy and George's ancient Volvo). The parking lot was full but the restaurant was empty. Turned out there was a ''drum-off'' going on in the bar that was so loud we couldn't hear anything** anybody else was saying, which - as any**one who's ever been to one of our meals** will tell you -was just fine. So I can't re**port on the conversation, but I WILL tell you that I didn't catch Bob sneaking food off of anyone 's plate.** 

**On to other things. Big news in the computer industry this week, second only to the recent announcement of Mr. Bill's engagement: ChipSoft and MECA have merged. Well, actually, ChipSoft bought MECA. ChipSoft does TurboTax, and MECA publishes programs including TaxCut, One - Write Plus Accounting, and Managing Your Money. According to the press re lease, MECA's product line will remain intact. Speaking of taxes, if anyone did their taxes using TurboTax this year and had trouble getting through to technical support, here's why: ChipSoft had big trouble with the electronic filing element of its professional packages, so the support lines were pretty tied up by some fairly long, complex calls. For future reference, ChipSoft has a forum on CompuServe for support, and they answer questions fairly quickly there.** 

**When I originally started this column, I told Jim I was going to write about accounting every month. But frankly, not everyone uses accounting programs, and most people that do, use Quicken. I suppose, though, that I should write about accounting once in awhile , since I said I would. So here goes. Te leware, publisher of the popular MYOB accounting program, has introduced a cool new program called Best Books. I haven't installed it yet (though I'd better pretty soon; I have a review due next week), but I'll tell you a little bit about it. Best Books was designed to meet the needs of small start-up and home businesses. It's not a full-fledged accounting program, but it does more than Quicken does. Teleware says it bridges the gap be-**

**tween personal finance software and fullfeatured accounting software, and calls it bookkeeping software. Suggested retail price is \$99. Best Books features include:** 

- **Painless Start-Up. Best Books provides more than a dozen sample files covering every type of business, so users should be up and running within ten minutes.**
- **Fast, Easy Data Entry. Every data screen looks like its real-life counterpart. Every check, deposit, invoice, and purchase entry can be memorized for recurring entry.**
- **Flexible Invoicing. The program includes both item and service invoices.**
- **Customizable Forms. Best Books incorporates an integrated drawing program to customize checks, invoices, statements, and mailing labels.**
- **The Paperless Office. Checks and invoices are saved in the ir original format, so users can look them up easily without having to print a report.**
- **Upgrade Path to MYOB. Best Books is data-compatible with MYOB.**

**For more information about Teleware products, call 800-322-MYOB. I'll let you know next month if the program is as good as it sounds, and whether Bob ''Mooch'' Ward behaves himself at dinner after the next meeting.** 

### **Rebuttal by Bob Ward**

Hmmm, I was ready to print a retraction on the french fry bit until I got to the last paragraph of Kathy's column, now I'm not so sure who ate the fries. I think Bernice Meador, past treasurer, was sitting to the left of me.. Yes, it must have been her. Cuz I mentioned something about eating for two. If you don't know what that means, I'll let you think about it. But then it may have been Kathy reaching under the table, up the other side grabbing a handful of fries. I can't be sure. Things are just a blur during feeding frenzies!

P.S. I've never "mooched" a french fry in my life. I just always look hungry and people feel sorry for me!

### $\blacksquare$

### *Shareware of the Month*

### **By Bob Ward-Librarian**

**Nothing but the best and finest for SLO Bytes members. Try a couple of these programs if you like shareware.**

**#548 DRAW256 V 2.21 - Here 's a sophisticated VGA drawing package. VGACAP77 - VGA, super VGA screen capture program for those of you who can't use DRAW256!**

**#549 THMATH12 - Treasure Hunt math. Kids and adults get hooked on this one. TSGMED12 - Flag game. Learn the national flags. Probably not up to date as nations change frequently.**

**#550 MATH13A - Math Workout. Another great math game for kids. Keeps scores, etc. (must have disk 2 on #551), MEDTUTOR - thinking of medical school? You'll need to know your medical terms. This will help.**

**#551 MATH13B - Math Workout (disk 2), RQM121 - Retirement monitor. Gives you an idea how to retire with \$\$\$ in the bank.**

**#552 ACLOCK by Flix - Great animation. You have 4 ways to learn to tell time. Learn one of them and show up to the computer meeting on time!**

**Starting NEXT month all disks will be compressed using the new PKZIP204E. You can not use the old version 110 to unzip these files. Buy it from the librarian, copy it from the library or download it from the BBS.**

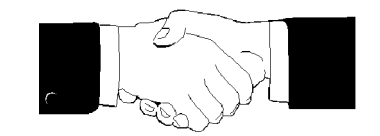

### *New Members*

**We lcome to those of you listed below. Glad you saw fit to join our little group.**

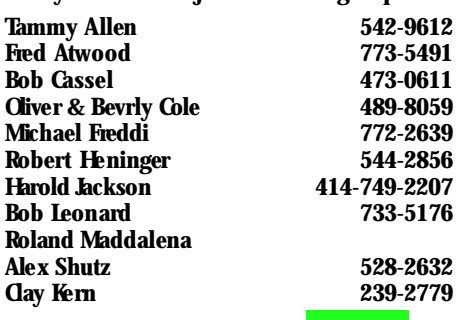

### *By Marily n Je nkens ----SLO Bytes PCUG*

**H**ello everybody, this is my first article<br> **Head Concept Concept Concept Concept**<br>
about Pincsoun Advanture, Head of a shine **for** *Hard Copy.* **I would like to tell you about Dinosaur Adventure. I have to admit, I wasn't very impressed with Dinosaur Adventure at first. I installed it on my 386 at home, and tinkered around with it for about 20 minutes. I thought it was pretty shallow. Then I took a few minutes to look through the booklet that came with it.(you don't need to read the booklet in order to play with the software) I was just searching for something to write about.** 

**Then on Easter Sunday, I introduced my 4 year old friend Jordy to Dinosaur Adventure. Now, Jordy has had very little computer experience other than video games in an arcade. But the opening video sequence glued him to the screen. It only took him about three minutes to learn to use the mouse, and he was hooked. He was pointing and clicking like a pro. We sat and explored Dinosaur Adventure for over an hour. I'm going to try to tell you what we discovered during our journey, because I no longer feel this software is in any way shallow or unimpressive . To tell you the truth, after Jordy went home, I spent another two and a half hours exploring the world of dinosaurs by myself. I'm hooked on the concept and am planning on buying the original Knowledge Adventure. I am extremely impressed with Dinosaur Adventure .** 

**Three little disks, a whole new type of educational software that is a different adventure in learning each time you use it. Dinosaur Adventure(DA) is one in a growing library of Interactive Books from Knowledge Adventure, Inc.(KA) KA is patenting the ir special method of image compression that allows CD quality video and sounds without the CD-ROM drive or the expense of megabytes of software .**

**DA is recommended for ages 5 to 105. DA can be approached on many different** leve**ls**. It is truly for all ages. Every one gets **something different out of it. Even those who cannot read(like Jordy) can enjoy ''trave ling'' from one scene to another by selecting a date, length or weight from one of the data lines, or a place on the map, or by activating the hidden ''travel buttons'' that are part of each picture. Full-motion video screens and note balloons make the visual display even more absorbing. As you move**

**the mouse across any part of the screen, note balloons pop up to let you know where you can travel by clicking on that spot.** 

**The first screen you'll see when you start Dinosaur Adventure shows a visual display of activities for you to choose from. Click on the activity button you choose. When you have finished with an activity, click on the Dinosaur Adventure logo to re turn to the activity display.** 

**The first activity I want to discuss with you is the dinosaur history activity. This screen is full of buttons to push. You'll notice that the main part of the screen is a picture window. The text in the smaller window on the left goes with the picture. You can scroll through the text by clicking on the arrow buttons on the bottom of the text window. When you are especially interested in a particular word in the text window, click on that word. The text window will change to display an index of words used in DA, and the screens in which they appear.** 

**Move the pointer across the picture window, and you see a note balloon appear that gives you additional information about the object you are pointing to. It will also give an indication as to the next picture you get if you click at the note balloon. If you clicked on a travel button, the screen will change as you travel to a time and place that is related in some way to the object you clicked on. If there is no trave l button in the spot you selected, nothing will happen. Try clicking on a different area of the picture. There is a travel button with every note balloon.** 

**If you look just below the picture window, you will see a data line . The data line changes every time you travel to a new screen to reflect information about that screen. It shows either the year of the current screen (if the timeline is active), the length of the dinosaur on the current screen(if the length line is active), or the weight of the dinosaur on the current screen(if the weight line is active). To change between the data lines, you click on the small button that looks like Nike swoosh. You can move the slider on the data line to find different facts and pictures.** 

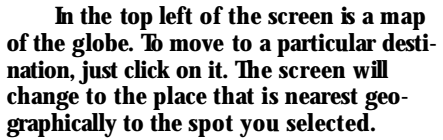

**The seven buttons at the top of the screen above the picture window are** known as "category buttons." Each stands **for a different category of dinosaur- related knowledge: Earth, Early Life , Herbivores, Carnivores, Mammals, Fossils, and History. The second row of seven buttons above the picture perform functions related to the current picture. You can back up one screen, zoom in on the current picture , watch a simulation, hear sounds or watch a video, print the text, or look up a topic in the library. Not all these selections will be available with every picture, the inactive ones will be gray.** 

**That is a brief description of the main activity. There are four more activities to explore. From the main menu you can choose to play a game of Read-A-Saurus. Where the program says a word and you have to find it in a list. You can play a game of Name-A-Saurus. In this game the computer gives you a name and about 12 pictures of different dinosaurs, you have to make a correct match. The last activity was Jordy's favorite. There are 6 full motion video clips in Dinosaur Adventure. In the Movies activity, you can watch each video in any order, as many times as you like.** 

**The Theory behind Dinosaur Adventure is that the way to ignite a child's intellect is to introduce him or her to the fun of learning. In only the hour that Jordy and I discovered Dinosaur Adventure, he learned the names of 3 or 4 dinosaurs, as well as he could describe each. I would recommend any of the library of Interactive Books from Knowledge Adventure, Inc. to any person that is interested in learning. Dinosaur Adventure will use the internal PC speaker, but it is recommended that you have a sound device.** 

**The sounds and video really make this program fun. Have Fun ! Get Smart!**

*Dinosaur Adve nture Knowle dge Adventure , Inc. 4502 Dy e r Street La Crescenta, CA. 91214*

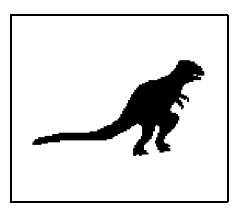

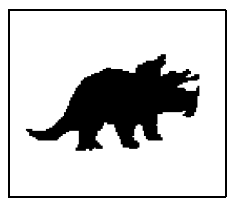

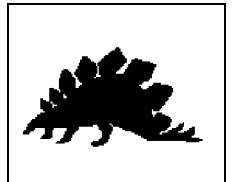

## **LapLink V**

### **By DT Richmond-SLO Bytes PCUG**

**These days when the two car family with a TV set in every room is the hese days when the two car family norm, a household or business will soon, (if not already) have more than one computer to deal with. With this proliferation of computers comes the need for these computers to exchange information and to communicate. LapLink V is the latest revision of a software/hardware program developed by Trave ling Software to deal with this situation.** 

**Last month when writing a review of PC-Kwik and its Power programs for Hard Copy, I ran into a spot of bother. Perhaps, I was trying to do too many experiments at one time. I had Stacker installed on one computer's hard drive , PC-Kwik and it's Power tools on the other, and I was attempting to transfer files from one computer to the other using another linking program. Somewhere in this operation the material on the hard drive of my ''Main Frame'' began to multiply out of hand. Some of my colleagues suggested that my computers might have been infected with a virus! I didn't buy that. However the result was a mess. The cure , I removed both Stacker and PC-Kwik from the computers. I then formatted the scrambled hard drive, in the process losing all the material that it contained.** 

**I returned PC-Kwik to the editor of Hard Copy admitting de feat. Bob Ward was sympathetic and perhaps wanting to help me regain my confidence, much as legging me back up on a horse that had just thrown me might be, gave me another program to review. This program was LapLink V, and what a blessing it turned out to be! After briefly reading the manual, I installed the program on my (then) two computers. I attached the included cable to the proper ports on each machine and in a matter of minutes had both original computers back in operation with a minimum lost data and without using a floppy drive.** 

**Developed by Traveling Software , long a leader in the field of computer communication, LapLink V can link computers e ither by means of serial ports, parallel ports, a modem over a phone line or in a net work environment. When you open the LapLink V package you will find cables to link e ither parallel or serial ports are included. To operate using a modem, a fully Hayes compatible modem is required and to operate in a net work you must indeed be part of a network.** 

**The LapLink V manual is easy to read and understand. Most information covering an operation will be on adjoining pages with the operating screen printed on the right hand page and the instructions covering that operation on the left hand page. This makes it extremely easy to access the**

**information you need to perform each operation. (I found the program so easy to use that once I had read through the manual I rare ly had to refer to it again.)** 

**When installed on one computer, LapLink V had the ability to install itself on the linked remote computer. (Only possible when using serial port linkage.)** 

**Once LapLink V is installed on both computers and you access the program, you will be greeted with a split screen display. When two computers are in the linked stage the directories of each computer will share this screen. At the top of this screen is the usual tool bar from which the pull down menus and their commands are issued. At the bottom of you will see the Function keys that direct commonly used commands displayed.** 

**LapLink V's collection of SmartXchange features makes complex file transfers simple. Using LapLink's one step Synchronize command, two directories can be made identical in a matter of minutes. LapLink V will transfer material at up to 8 megabytes a minute, with on-the -fly compression. Built in error correction assures that the files will arrive error free every time . A scheduling option allows the user to set up file transfer whether the user is present or not. File transfer can then be scheduled when it is convenient for the user. LapLink is fully compatible with Windows. While working in 386 enhanced mode, you can run LapLink V in the background as you use other programs.** 

**Not only does LapLink give you the means to move files and programs from one computer to another, it is also a complete hard drive management tool. (Much like XTGOLD, 1dirplus or PCTOOLS) You can copy, move , delete, rename, or view and edit (data files) on the local drive, performing all the usual disk, directory and file management chores without leaving the program. Very handy! My personal experience with LapLink V may serve as a good example of the usefulness of LapLink V, and its ability to link two computers..** 

**DT's Computer Corner now boasts three computers. DT's Main Frame, a 386SX 25 MHz, with numeric coprocessor, 4meg RAM and a 120 meg hard drive . DT's Sub One , also a 386SX 20 MHz, 4meg RAM, with a 40 meg hard drive, and my latest addition, DT's Sub Two, which is a 286 16 MHz, 4meg RAM, with an 80 meg hard drive.** 

**By using LapLink V, I was able to move the programs and the portions of each program I wanted from computer to computer. I cloned the root directory, which** gave me a working **AUTOEXECBAT, CON FIG.SYS and the other necessary files to operating. I then made directories of the programs I wanted on the object drive, I used SmartXchange to synchronize these directories. It was really an easy and enjoyable task. It wasn't long until I had the situ-**

**ation in DT's Computer Corner back to what passes for sanity there.** 

**Conclusion: If you have two computers, whether they be one laptop and one desk top or two of either you need a method of linking one to the other. I can enthusiastically recommend LapLink V it will do the job with a minimum of bother and operational learning.** 

*LapLink V Trave ling Software 18702 North Creek Parkway Bothell, WA 98011 Suggested Retail Price \$169.95*

Copyright 1993 by Kenneth E. Johnson, 930 North Blvd., Ste. 607, Oak Park, IL 60301. All rights reserved. This article was originally printed in the February 1993 issue of Hard-Copy, the Journal of the Chicago Computer Society. It may be reprinted only by not-for-profit organizations, provided proper credit is given to the author and to Hard-Copy, and provided one copy of the reprinting publication is sent to the author at the above address.

# **Creating an Eme rgency Boot Disk**

#### *By Ke nneth Johnson----Chicago Computer So ciety*

**A** n emergency boot disk allows you to<br>boot your computer from the A: drive,<br>there has provided to G this which were be**n emergency boot disk allows you to thus bypassing the C: drive which may be damaged or otherwise unaccessible. In such a case, a boot disk can allow you to get into your system and diagnose (and hope fully solve!) the problem. An emergency boot disk is especially critical if you are modifying your system configuration** and/or "experimenting" with your AUIO-**EXEC.BAT and CONFIG.SYS files. One small mistake and you may be unable to boot off your C: drive .** 

**An emergency boot disk contains the hidden DOS system files IO.SYS and MSDOS.SYS (or the ir generic equivalents) and COMMAND.COM. It should also include a modified AUTOEXEC.BAT and CONFIG.SYS, also any device drivers and utility programs you might need. Create your emergency boot disk with these steps:**

**1. Format a disk in the A: drive with the /S switch (FORMAT A: /S). This will format the disk and copy the DOS system files and COMMAND.COM to the disk.**

2. **Copy your AUTOEXECBAT and CONFIG.SYS files to the A: drive , then modify them to**

*Continued on page 8*

### **Microsoft Dos 6.0 First Impressions**

### By Gus Thomasson-SLO Bytes PCUG

**I** ve got a lot of nerve, sitting here evaluating the newest product of one of the<br>
meet guessetial companies on earth Whe **ing the newest product of one of the most successful companies on earth. Who do I think I am after all with my struggling little computer company, evaluating Microsoft. I feel like a flea crawling up the leg of the e lephant saying ''Better Look out, here I come.'' Never the less with ego in check here I go. It is after all end users like me that determine the ultimate success of a product. After the abortive Dos 4.0 (DOS from Hell), and the anemic Dos 5.0 this** writer has been consistently underwhel**med by Microsoft.** 

#### **A little aside**

**In the old days it was the brand that was an important factor. Many still use the term ''IBM Compatible'' when what they really mean is ''MS Dos compatible.'' Nobody really cares what the computer is as long as it will run MS DOS well. It is after all under MS DOS that all the good programs are written not Compaq or IBM DOS or some other semi compatible system. So...** 

**It is the ability to incorporate what is good in competitors products into your own that creates really excellent products. Its the competition with others that creates excellence. Unfortunately Microsoft is so good lately that they threaten to wipe**

**out their competitors and end this competition. They have incorporated much of the DrDos functionality into the new operating system and even made some improvements. They have incorporated very sophisticated optimization routines into the operation system like Qemm386 and to my mind improved on them. For one thing the CONFIG.SYS file is now true to its name, configurable. Parameters can be set to run a menu before the CONFIG.SYS file is loaded to allow the user to selectively load various device drivers. A GOTO statement can refer to environmental variables set in the CON-FIG.SYS which go to certain areas of the AUTOEXEC.BAT File. Very nice. By hitting <F8> during boot as the MS DOS test is showing on the screen you can instruct the CONFIG.SYS to query the user on each device driver to load or not. The system will stop and query the user if they want a particular device loaded and if the AUTO-EXEC.BAT file should be initiated or not. Very nice for debugging a system.. The system is easy enough even for me to understand so your chances of comprehension are excellent.** 

**MS 6.0 also contains a defragmentation program as well as memory optimization and disk compression utilities. The installation afforded me 577 K before I initi-**

**ated Memmaker the memory optimization program. The program ran uneventfully and gained another 57 K of memory for me. Thus I now operate with 634 K with a mouse, cache, CD-ROM and scanner device drivers loaded. Next I tried loading some network drivers high that also worked flawlessly.** 

**DOS 6.0 uses a disk compression utility called DBLspace. This utility required that I first run check disk to clean up some cross-linked files. It then ran flawlessly and did in fact double the Maxtor 217 meg Hard-disk space to 400 plus megabytes of storage space. The compression routine appears to be conservative and somewhat slow when saving Windows files; a small price to pay for all that space . I have not ye t crashed the Hard-disk with this utility but then I haven't really tried either. I am concerned about the lack of higher level documentation on the optimization and memory management routines but I suspect they will be made available at latter date at extra cost of course.** 

**In summation Microsoft has made available the best operating system it has ever offered. It is available for \$50.00 bucks so the price is right. Go for it.**

# *Bob's Bits*

- ☛ **New CD-ROM added to our library... Publish-It Ver. 2.0. It imports text and Graphics of many diffe rent formats. Simple to use with impressive results. Check it out.**
- ☛ **I am looking for someone to pick up the free magazines from Cuesta Systems and bring them** to the meetings. If interested see Bob at the next **meeting.**
- ☛ **Looking for small hard disks in the 10 to 20 megabyte range. Contact Bob Ward by phone or at the meeting.**
- ☛ **Santa Barbara is holding computer swap meets again. I hear they are going for ''quality'' vendors this time and that they have had great response. I have requested a list of dates and times that we can publish in the newsletter and place on the BBS. Sure beats mowing the lawn on Saturdays!**
- ☛ **Hey guys don't forget. Sunday, May 9th is** mother's day. Here's a great opportunity to give **your mother, wife or girlfriend what she always wanted... a 486 computer!**
- ☛ **Notice the calendar. We're keeping it pretty full up to 4 months in advance. July 4th is open and I hesitate scheduling someone from out of town on a holiday. So if there is something ''in-house'' you would like demonstrated let us know. If it's reasonable, we'll do it.**
- ☛ **Many thanks to Dave Richmond, Jim Bige low, Teri Sorgatz, Kathy Yakal, Bob Illman and others for their contributions to the newsletter. This he lps make it ''our'' newsletter. The articles are top quality and reflect the caliber of our membership. Keep up the good work.**

### *QUICKBOOKS ---- Continued from page 1*

**get your hooks on my copy of Quickbooks** for no money. Register or forget it. (For ex**tra credit, tell yourse lf in 25 words or less how to overcome this attempt to protect the product and consider yourself at least an average hacker. See how much fun using Quickbooks is?)** 

**Anyway, for those who have used Quicken, Quickbooks screens will look familiar. The idea behind Quickbooks was that DOS users who were business people might want to have bookkeeping capabilities beyond those found in Quicken. For example, tracking accounts payable and accounts receivable in Quicken can be done , but not easily. I mentioned in my Quicken review in February that doing so was like using your wordprocessor program as a spreadsheet. It can be done, but it isn't a pretty sight. Now Quickbooks was designed to solve that problem. This program gives you a Quicken ''checkbook'' screen to do your checks, and also gives you the ability to send out invoices, track payments made to you and payments due, all without, as the ad says, ''knowing a debit from a credit.'' True enough, but you better know how to read the manual to set up all of those invoices and accounts, and that makes learning about debits and credits not sound so bad.** 

**Actually, the original Quicken program, if you use it beyond a checkbook balancer, required study of the manual. Quickbooks is the same. The 464 page manual, not counting appendices and index, requires some of your time if you are to really set up Quickbooks and make it work for your business. So, pack a picnic lunch, kiss and family good bye , and unplug the phone if**

**you decide that your small business is ready for computerized bookkeeping. I would estimate that you would need 15 hours of reading and setup time to setup Quickbooks for a small business, if you are already familiar with Quicken. If not, the time could be longer. When you are done, you will have a very user friendly program that will indeed take care of your business needs.** 

**If Herman Snodgrass, of Snodgrass Lawncare calls you and orders three widgets from you, you can invoice the sale, check Herman's buying history (is he a deadbeat?), and with no small amount of extra work, delete the three widgets from an inventory account. When Herman's payment comes in, it is easy to show the invoice paid, and Quickbooks will automatically transfer the payment to your checking account, and tell you to make the deposit. Except for the inventory part, it all works smoothly. I think that Quickbooks would work best for a service oriented business, rather than one that stocks items on the shelf. Remember, for \$79.00 you are getting a great accounting package, so inventory control will just have to wait.** 

**One of the things that makes the Quicken products so great is their reporting capability. Quickbooks shines here as well. You can ge t reports back that will let you know what is really going on in your business, and they are not hard to set up.** 

**Quicken users, used to more bells and whistles with each new release of Quicken, will be disappointed. Apparently Quickbooks was on the drawing boards for a while , and the version that I tested (version 1.0) lacked many of the intuitive features** 

**(a pun intended, since it is made by Intuit) that Quicken 6.0 has, such as type ahead and quick this and that, electronic bill paying, etc. One feature that Quickbooks does have that I found to be irritating is the automatic Quicktrainer function. If you sit there staring at the screen as though you haven't a clue on what to do, this box appears with some suggestions on what is supposed to happen next. If you are like me, that ranks right up there with your wife watching the screen as you use the word processor, pointing out your typing errors. You can disable this feature, and I recommend doing just that!** 

**Finally, you would want to add Quickpay, another Intuit product to Quickbooks to do payroll. It would be silly to own one without the other. That means that you need to skip McDonalds for the next three weeks (unless you are Bob ''French Fry'' Ward, and your weekly McDonalds bill exceeds Bill Clinton's weekly sidestep count) and put out the \$29.00 for Quickpay.** 

**Intuit tech support is good, and while they call it free, there is no toll free number, so I don't think of it as free. As with all Intuit products, if you buy it you can expect that they will improve on it and update it regularly. That makes Quickbooks a good value. When you buy it, however, don't think that if you can't grasp financial concepts this will solve your problems. It will function we ll when you tell it to.**

*Quickbooks v.1.0 Intuit Corp. Me nlo Park CA*

### **Is Your Hard Disk Getting Full?**

### *By Hugh Bay less ----MBUG-PC, Fe bruary 1991*

**No matter how big your hard disk is,<br>
<b>N** sooner or later you will be shocked<br>
discover that it is clonget full. Your first **sooner or later you will be shocked to discover that it is almost full. Your first reaction to that will be to start looking at ads in the magazines for discount prices on larger hard disks. That, of course, is one solution, but not the only or even the best one.** 

**Be fore buying and installing a new and larger hard disk, there are a number of things you can do to get more space on your existing hard disk, and they cost you nothing but a little time.** 

**Many of us have programs on our hard disk that are no longer used very often or used at all. Look over your program selec-** **tion and see if there are some old ones that you can delete. There usually are, and each one deleted frees up space on your hard disk.** 

**A number of programs routinely cre ate and store .BAK, .OLD, and .TMP files on your hard disk. They may serve a good purpose at the time they are stored, but you certainly don't need to keep them for ever. Programs like Michael Mefford's Directory Magic can rearrange your directories by file extension and then delete the files you no longer need.** 

**Old files can clutter up a hard disk in no time at all. Look for inactive files, copy them to floppy disks, and then delete**

**them from your hard disk. At this point, you will probably have gained several megabytes of free space on your hard disk, and you can put off buying the new hard disk until next year.** 

**Finally, de fragmenting your hard disk with one of the very good defragmenters available in Norton Utilities, Mace Utilities, and Multisoft's PowerDisk.. This won't give you more space, but it make the disks read more e fficient. After that, run Spinwrite , and you can sit back and enjoy the benefits of that new hard disk without the expense and trouble of buying and installing one.** 

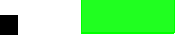

# **Alternate Characters**

### *By Ge o rge Re a----SJIBM PCUG BITS & BYTES, June 1991*

**Most people never use the hidden char-acters that exist within their computer. If someone wants to type three and one half, they type the three add a space, type a one, then a forward slash, and finally a two. There is a better way to do this with most computers. Type the three and the use the alternate character number 171. It will then look like this 3, instead of 3 1/2.**

**The ASCII character set has three ranges. Low, middle , and high. The low values-ASCII 0 to 32 control functions like carriage returns, bell (beep) and escape. The middle values-ASCII 33 to 127 produce the standard alphanumeric and punctuation characters that are on the QWERTY keyboard. The high values-ASCII 128 to 255 represent the extended characters. This extended character set contains characters and symbols that can be used to compose documents. They can also be used to create line drawings and graphics displays.**

**The Extended character set is not supported by every program, monitor, or printer. Even if it is supported, the characters may be reproduced differently. One way to tell if the extended character is supported is by trial and error. The extended characters are accessed by holding down the ALT key while at the same time typing the decimal value of the character you want to display. The decimal value number must be typed using the numeric keypad (numlock off). It will not work using the numbers on the top of the keyboard. It will** not work at the  $C\sqrt{ }$  prompt.

**To type the example given in the first paragraph, type 3 and then hold the ALT key down and type 171. The three and one half should appear on the screen. The degree symbol can be produced by typing ALT-248. Try it. First type the current air temperature and then ALT-248.**

**If you would like to see which alternate characters are supported on your printer try the simple GWBasic program:**

10 FOR X=128 TO 255

```
20 LPRINT X '='':CHR$ (X)
```
- 30 NEXT X
- 40 LPRINT CHR\$(12)

**A ''RUN'' of this program should print out all of the extended characters that your printer supports.**

**Those of you who attended the April 17 WordPerfect SIG received a handout listing some of the more important extended characters. WordPerfect goes the alternate character set one better. If you have a graphics printer, WordPerfect will print**

**every available character. If a character is not found in the current font, WordPerfect checks the list of automatic font changes to see if you have entered a font for that particular character set. If not, it begins scanning the substitute fonts for the special character. If the character is not found in e ither location, WordPerfect prints it as a graphics character.**

**WordPerfect supports more that the 128 extended characters. They can be re produced in several ways the most popular of which is to type CTRL-V which returns KEY= at the bottom of the screen. At the KEY= prompt you type in the character set number followed by a comma, then the character number in that set, i.e., KEY=4,38. This key sequence returns a on the screen. To view what should be there you have to SHIFT F-7, 6, to view the graphics character which in this case is a hollow check box. If you do not have a graphics monitor it will not show on the screen, but it will print as a hollow check box. By contrast if you en**ter 6,36 at the KEY= prompt, you will get a **(degree) character. This may show on screen because it is one of the supported 128 extended characters. (The check box is not so it must be produced graphically). The degree character is the same as ALT-248 mentioned earlier. As you can see there are several ways to achieve the same thing. You can choose what ever suits you.**

**If you want to see all the characters in WordPerfect there are two ways to list them. Two files, CHARMAP.TST and CHAR-ACTR.DOC, can be retrieved, viewed, and printed in the standard way. They usually reside in the same location as WP.EXE. I mention this, because they will not be listed in the F-5 list files, if you have a ''Data'' or ''Files'' sub-directory. The Charmap.Tst contains the Character set charts 1- 12. The Character.Doc list in a line all the characters 0, 32 through 11,99 and gives a brie f description. Charset 12 contains space for 255 user definable characters. In almost all cases this chart will be blank.** 

**College** 

# **Copy ing File s to a Diskette**

### *By Charlie Ride r----The Valle y Computer Club, Burbank, CA*

**The following tips can be used to facilitate copying files to a diskette:** 

#### **XCOPY Command**

**Use tbe XCOPY command to create floppy diskettes that have directory and subdirectory file layouts identical to the source. Assume that the source directory on the hard drive is \Al (this could also be a source floppy diskette in drive A) and that you want to copy all the files, maintaining the appropriate directory and sub-directory structure, to a destination floppy diskette in drive B:.** 

#### Type: XCOPY \Al B:\Al /E/S

**A message appears: Does Al specify a tile name or a direcrory? (F = File name, D = Directory)** 

#### Press D

**The directory stucture created on tbe destination diskette will be identical to the structure of the source files on your hard drive (or source floppy disk).** 

#### **Use VERIFY**

**If the verify attribute is on in DOS, all files are verified after they are written. This feature does make copying more time consuming, but it is worth it if you are not getting 100% accurate copies of files. Verify can be turned on by typing** VERIFY **at the DOS prompt. Likewise , it can be turned off by typing** VERIFY OFF.

**Lower quality diskettes are sometimes a problem. With verify on, copies are more likely to be accuarate even with problem diskettes.** 

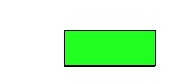

# *Club Calendar*

- **May 2 Richard Katz from Intuit will demonstrate Quicken and QuickBooks**
- **June 6 Claris is coming to town. They will show File Maker Pro 2.0 & Claris Works for Windows**
- **July 4 Who knows, but we will have some kind of ''fireworks'' around**
- **Aug 1 Great Plains Software will be showing their ''high-end'' accounting modules**
- **Sept 5 Open**

### **Pe rsona l Computing and Humanity: A New Vision for the Pe rsona l Computer Industry**

### *By J. Paul Grayson*

Copyright (c) 1993, APCUG, All Rights Reserved. Permission granted for reproduction in official publications of member organizations of the Association of Personal Computer User Groups.

**I** is time for a new vision for the personal<br> **L**<br>
computer industry – a vision of comput-<br>
and humonity a vision of how computcomputer industry — a vision of comput**ers and humanity, a vision of how computing can advance civilization and increase the potential of every human alive. Literally, personal computing for everyone.**

**The role of computing in society has expanded so fast you almost want to stop and catch your breath. In less than 50 years, computing has spread from a few thousand mainframes to over 140 million personal computers.**

**What has been accomplished is staggering. Yet when we think about the potential value of computing to mankind, we can see that we have only just begun.**

**Today, there are over six billion human beings alive on the face of the earth. Ten years ago, we couldn't conce ive of a computer selling in millions of units. Today, we can imagine a market that will be measured in billions of units.**

**Computers are the most important tool ever created by mankind. Computing contains the potential to accelerate human innovation, creativity, communication and learning as profoundly as any of mankind's greatest achievements (such as the discovery of fire, speech, agriculture, the wheel, writing, and printing.) Of all of mankind's greatest creations, only the computer is a general purpose tool, a tool which can be transformed through software to create innumerable new tools.**

**Throughout history, mankind's progress has been measured by the success of individuals. The progress of all humanity is based on the cumulative effect of thousands and thousands of individual advances.**

**Be tween ten and thirty thousand years ago, mankind hunted, gathered and had mastered only the tools of speech, fire, and stone tool making. Between five and ten thousand years ago, mankind moved into a more stable culture based on agriculture , cities, the wheel, and writing. Just a few hundred years ago, the Dark Ages existed throughout Europe and printing was about to be invented.**

**Our progress in the last five hundred years has been astounding. This progress has been built on the minds and muscles of successful men and women. Individual**

**people, using the tools of their day (however limited they were by comparison to ours) who were able to learn, create, influence, and shape their world through knowledge , information and creativity.**

**Currently, computers in society are limited to the lucky few and it's hard to imagine a day when computing will be ubiquitous in Uganda. However, it is clear** that technology - much of it enabled by computing -has led to rapid advances for **humanity. Computers have become incredibly powerful agents for change, made even more incredible by the fact that a single individual using a PC can create a product, an idea, or a document which changes the world in ways that we can't imagine.** 

**Imagine what great inventions, ideas, and knowledge await our discovery. Imagine how quickly our lives will continue to change as millions of individual humans gain access to the power of computing. The more people that have access to computers, the faster that things change. The faster that things change, the more people have access to computers. We are in an accelerating spiral. Each generation of technology is used in turn to create the next generation of technology.**

**It's a snowball effect and the implications are staggering! The bottom line is, we will actually be able to raise the quality of human life through technology.**

**At the same time, the price of computers continues to fall at an astronomical pace. In the foreseeable future, computers will be so inexpensive that they will literally become disposable. They will also become so tiny that they appear almost invisible to the naked eye, yet so sensitive that they will respond to commands from a voice.**

**In fact, as hard as it is to believe, we have bare ly reached the tip of the iceberg in the advent of computer technology. Someday, silicon will replace paper altogether and electronic interaction will replace written communication. All knowledge will arrive in the first person. And in the blink of an electronic eye.** 

**These are truly exciting times in the world of personal computing. As the world continues to develop more powerful products, we feel an obligation to make sure these products are used to enhance the quality of human life.**

**We in the computer industry have gained so much from it. It is imperative that we give something back. Hopefully, as** **technology soars higher and higher, out ability to help others will rise with it. No one should think themselves too important or too insignificant to make a difference. Remember, a mighty oak is never felled by a single swing of an ax. Together, we all will make a difference.**

-J. Paul Grayson is Chairman and CEO of Micrografx, Inc. Founded in 1982, Micrografx has established itself as a leading innovator in graphical products for the Windows and OS/2 environments. Through the individual efforts of Paul Grayson and his brother, George, all segments of the personal computer industry have been brought together to support major fundraising efforts for the non-profit National Center for Missing and Exploited Children. To date, the annual Micrografx Chili Cookout at Comdex Fall has raised several millions of dollars in contributions and equipment for the Center to assist it in its efforts to locate missing and abused children.

**APCUG Industry Commentary Subscription Series Column #19: January, 1993 or later**

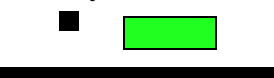

### **BOOT DISK--Continued from page 4**

**remove any programs or device drivers that aren't necessary to get your system running. For example, in an emergency it probably isn't necessary to load ANSI.SYS or a print cache , or connect to a network. Also change any path references in the AUTOEXEC.BAT and CONFIG.SYS from the C: drive to the A: drive, since you'll need those programs and drivers on the boot disk.**

**3. Copy programs and drivers that remain in your modified AUTOEXEC.BAT and CONFIG.SYS files from the hard drive to the emergency boot disk. For example, if you are running a program such as Stacker or Disk Manager, you'll need their drivers on the boot disk to access your hard drive.**

**4. Copy any utility programs you might need to the emergency boot disk. These should probably include a text editor, UNDELETE, UNFORMAT, and MIRROR, and diagnostic programs you use such as MSD or INFOPLUS.**

**5. Once you have your emergency boot disk set up, make at least one copy of it with DISKCOPY (DISKCOPY A: A:). Write protect all copies of the boot disk and put them in a safe and convenient place.**

--Kenneth Johnson is Training and Support Manager at the law firm of Mayer, Brown & Platt in Chicago. He writes a monthly Beginner's Column and is contributing editor for Hard-Copy, the Journal of the Chicago Computer Society.

# *Club I nformation*

*HARD COPY* **is a monthly publication of SLO BYTES PC User's Group located in San Luis Obispo, California. Information in this Newsletter is derived from both our own membership and other PC User Group Newsletters. The purpose of this publication is to inform our members of meetings and provide information re lated to the use of IBM PC's and compatible computers.**

**Membership: Dues are \$20 per year. Newsletter only is \$12 per year. Full membership entitles you to our monthly newsletter, full use of the public domain software library and discounts at local computer stores.**

**Article Submission: Deadline for submission of articles is the 15th of each month. Articles should be provided in ASCII format without any type of formatting from your wordprocessor including tabs, indents, extra spaces, or** highlighting. We prefer articles on disk but **will accept hardcopies if necessary.**

**Disclaimer: Ne ither SLO BYTES PC User's Group, its officers, editor, or contributors to this newsletter assume liability for damages arising out of this publication of any article , including but not limited to the listing of programming code, batch files and other helpful hints.**

**Reprinting of this Newsletter: Articles from this newsletter may be reprinted by other user groups if credit is given to both the author and newsletter from which it was taken. Reproduction of articles with a specific © Copyright notice is prohibited without prior permission from the original author.**

**Advertising: Commercial advertisers, request ad packet from Bob Ward. Members may advertise personal computer equipment or software for free. Submit your ad to Jim Bigelow or Bob Ward.**

**Direct all correspondence and newsletter submissions to:**

> **BOB WARD, SECRETARY 2100 Andre Ave . Los Osos, CA. 93402 Call (805) 756-2164 M-F 7:30 am - 4:30 pm and (805) 528-0121 all other times**

**or JIM BIGELOW 1515 Kiler Canyon Road Paso Robles, CA 93446 (805) 238-6335**

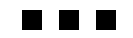

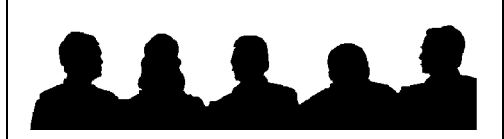

# *Meeting Times*

**General meetings are held the 1st Sunday of every month, unless noted otherwise in the newsletter calendar, at 2:30 pm in the Cal Poly University Biology Department, Fisher Hall 286. Special Interest Groups (SIGS) meet at 1:00 - 2:00 pm.** 

**General Information SIG - F.H. 286 New computer user SIG - FH 292 Our Public Domain Library is in Fisher Science Museum. Hours 12 Noon till 5pm.**

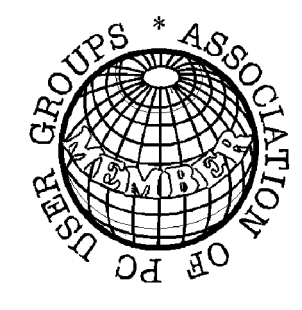

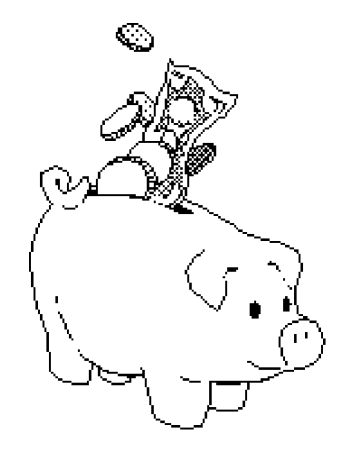

## *Treasurer's Report*

**SLO Bytes PCUG Expenditures---April, 1993**

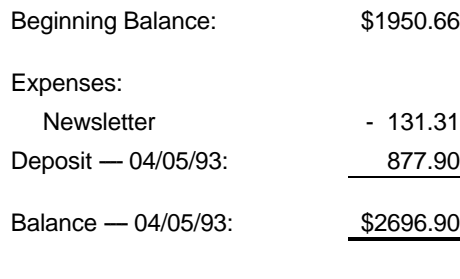

### **TY PESETTING COMPLIMENTS OF TERI A SORGATZ COMPUTING ASSISTANCE**

# *Floppy Disks 4-Sale at the meeting*

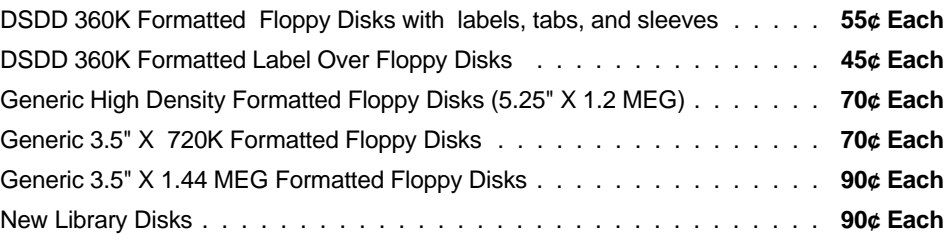

*All Disks fully guaranteed against defects.*

*Slo By tes Officers*

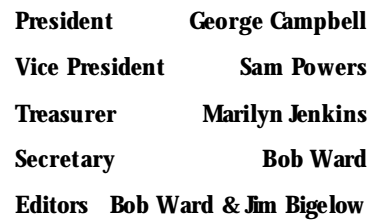

*Slo By tes BBS*

**(805) 528-6172 14,400 / 8 / N / 1**

**PC Files (9,000+) and Message Section**

**SYSOPS: Bob Ward George Campbell**

**A PRIL, 1993 Page 9**